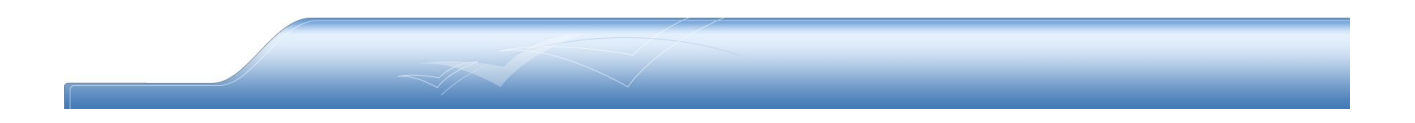

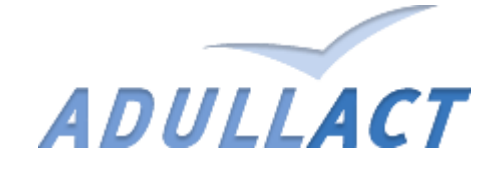

**WebOssl** *(La pki Opensource)*

#### Sommaire :

- 1. Présentation
- 2. Création certificat de démonstration
- 3. Création certificat de production
- 4. Administration

### 1. Présentation

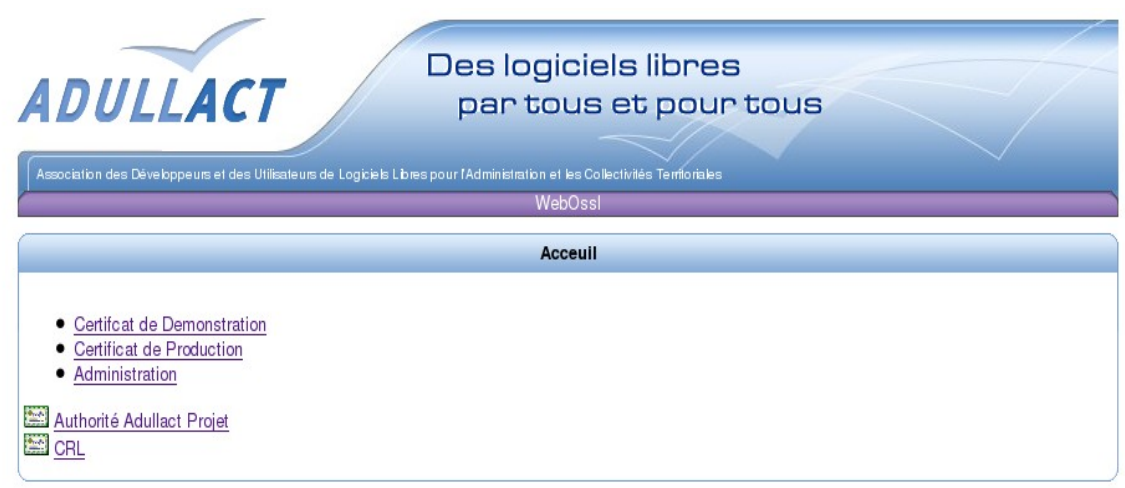

WebOssl est une interface Web de création et d'administration de Certificats de type openssl X509. Cet outil est composé de trois parties : Certificat de Démonstration, Certificat de Production, Administration.

L'autorité d'Adullact Projet ainsi que le CRL (liste de révocation) sont téléchargeables directement sur la page d'accueil.

### 1. Création certificat de démonstration

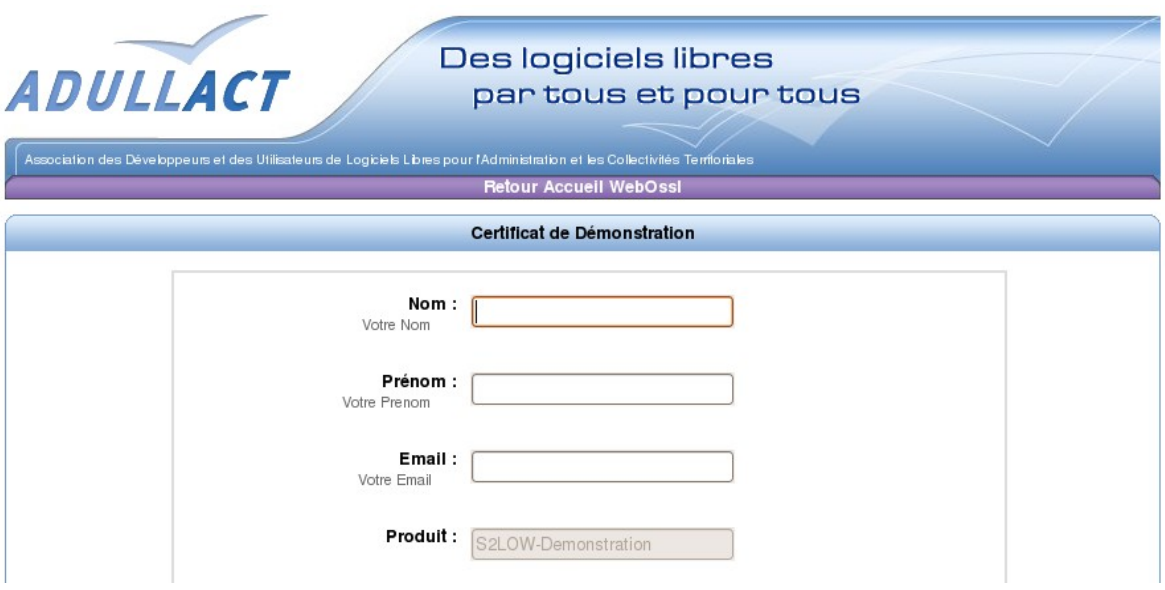

La création de certificat dédié à la partie démonstration de S2LOW se fait à l'aide d'un formulaire. Veuillez remplir les champs indiqués. En cas d'erreur de saisie, une alerte apparaîtra à l'écran vous indiquant le ou les champs à corriger.

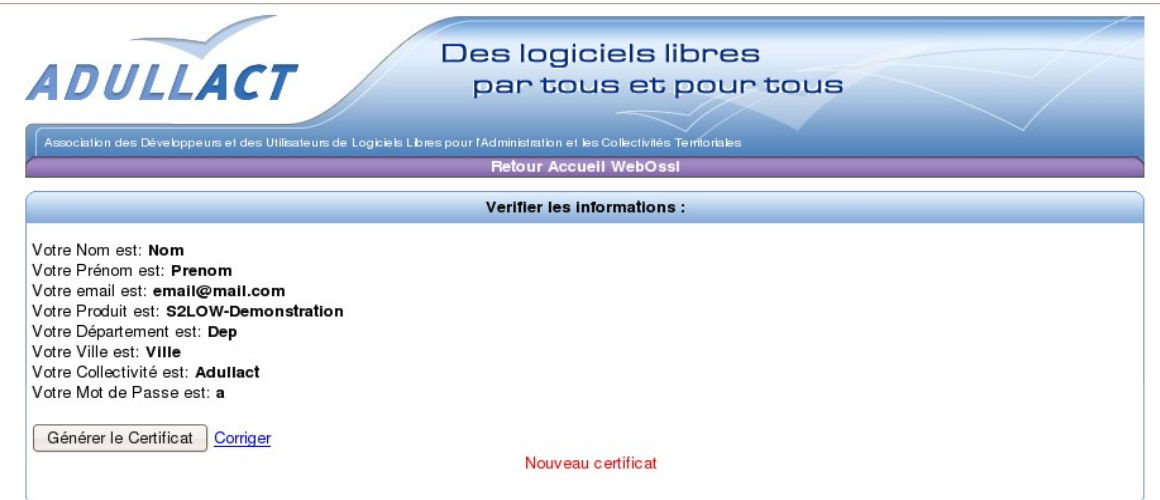

Après avoir validé, vous serrez redirigé vers une page récapitulative. Si les toutes les informations sont correctes vous pouvez cliquer sur Générer le Certificat. Enregistrez le fichier afin de l'importer dans votre navigateur. Vous pouvez aussi corriger les informations en cas d'erreur de saisie, cliquer sur Corriger. Une fois le certificat sauvegardé, vous pouvez revenir à l'accueil, créer un nouveau certificat ou quitter votre navigateur. Attention en cas de perte de votre certificat ou de votre mot de passe une révocation sera obligatoire (Contacter l'administrateur).

# 2. Création certificat de Production

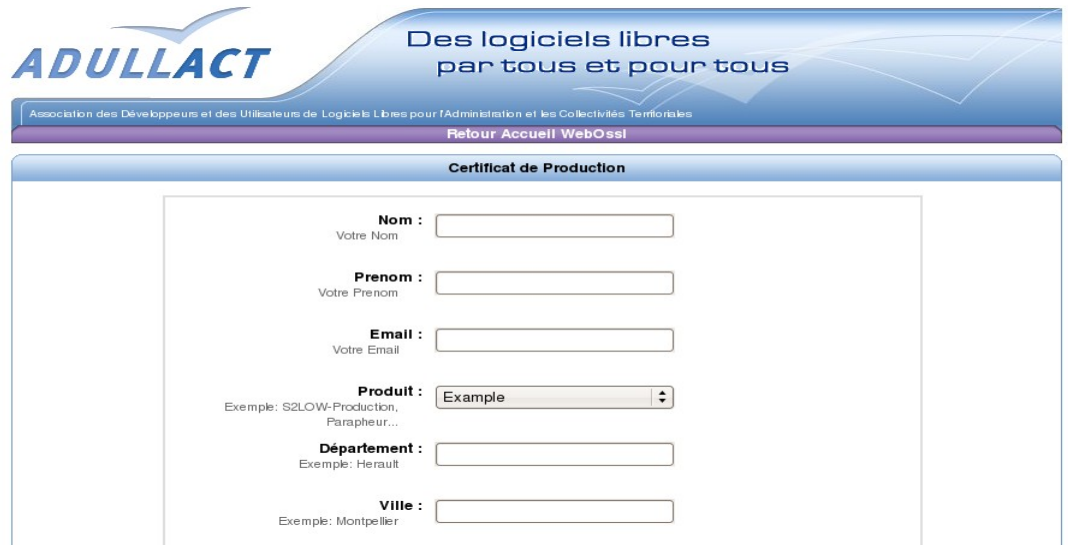

La création de certificat dédié à la partie Production se fait à l'aide d'un formulaire.

Veuillez remplir les champs indiqués. En cas d'erreur de saisie, une alerte apparaîtra à l'écran vous indiquant le ou les champs à corriger.

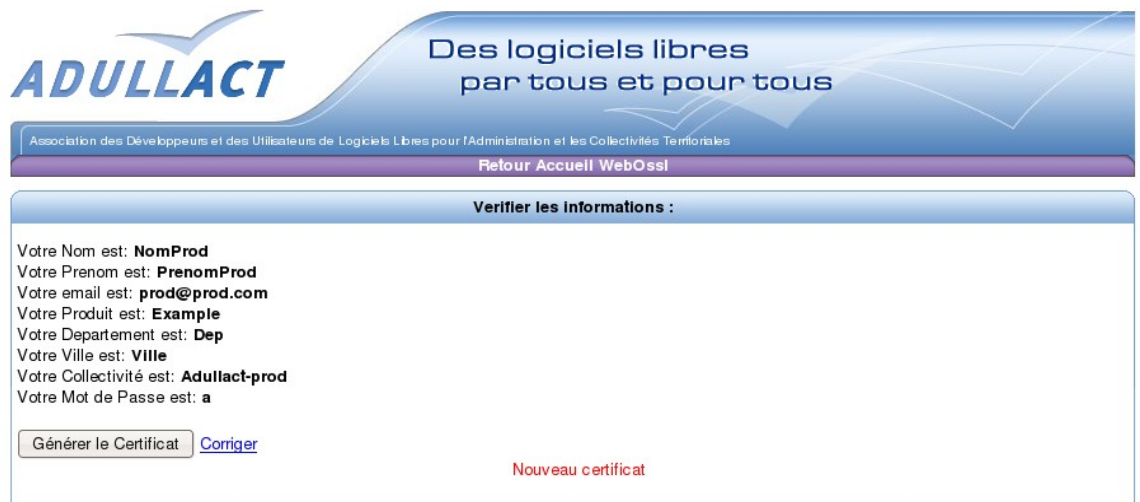

Après avoir validé, vous serrez redirigé vers une page récapitulative. Si les toutes les informations sont correctes vous pouvez cliquer sur Générer le Certificat. Enregistrez le fichier afin de l'importer dans votre navigateur. Vous pouvez aussi corriger les informations en cas d'erreur de saisie, cliquer sur Corriger. Une fois le certificat sauvegardé, vous pouvez revenir à l'accueil, créer un nouveau certificat ou quitter votre navigateur. Attention en cas de perte de votre certificat ou de votre mot de passe une révocation sera obligatoire (Contacter l'administrateur).

## 3. Administration

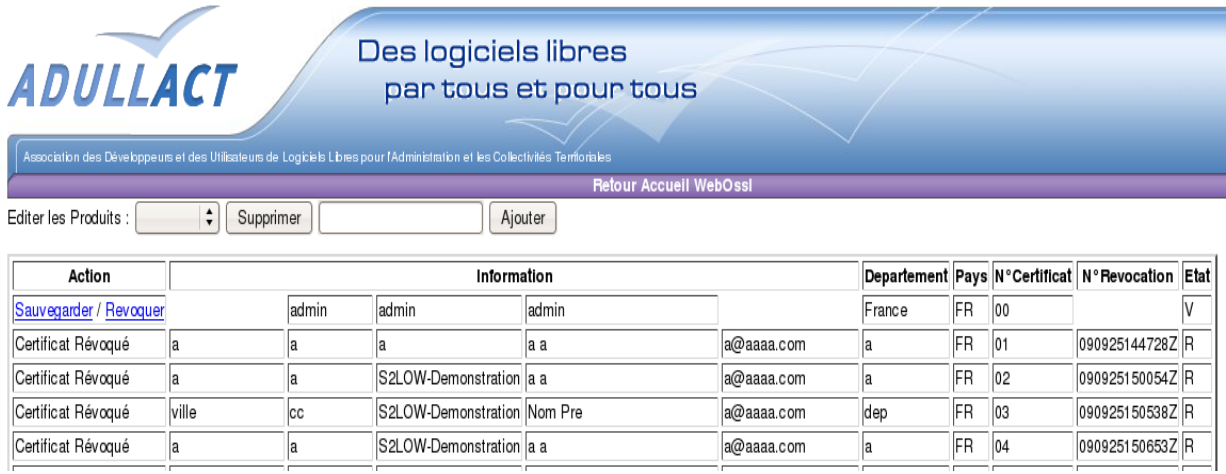

La partie administration est dédiée à la gestion des certificats. Il est possible d'éditer la liste des produits accessibles dans la partie production.

La liste de tout les certificats indexés dans index.txt de openSSL est affichée. Il est alors possible pour chaque certificat de le révoquer (en supprimant sur le serveur les fichiers liés) et de le sauvegarder.

(le .p12 et .pem sont contenus dans l'archive que vous téléchargez).